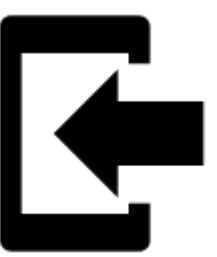

## **Can I import tracks and points into Locus Map?**

Of course you can and again, it's simple. Do you track your sports activity in **Endomondo**? Do you plan your trips on **[Bikemap.net](http://www.bikemap.net)** and want to display them in **Locus Map**?

Export your tracks into **GPX** format, copy them to your phone and select **Import data** in your Locus Map **Main Menu**:

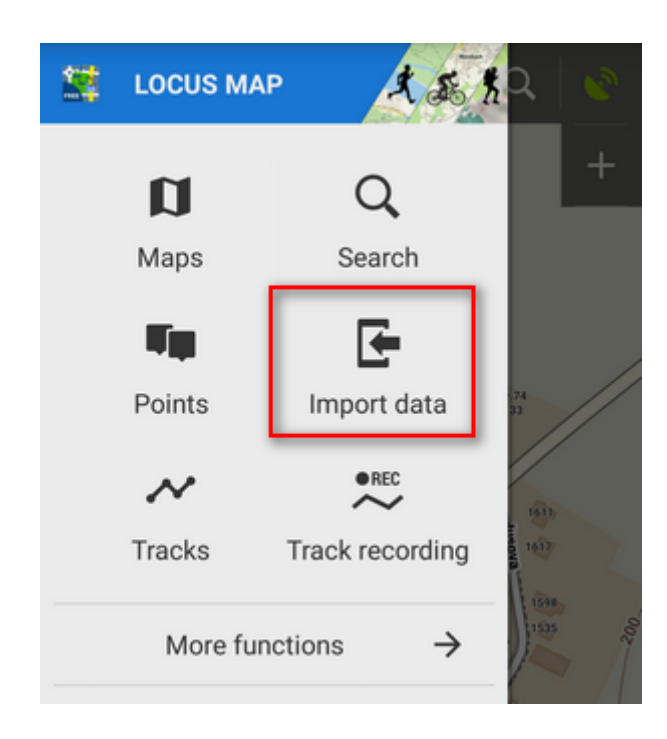

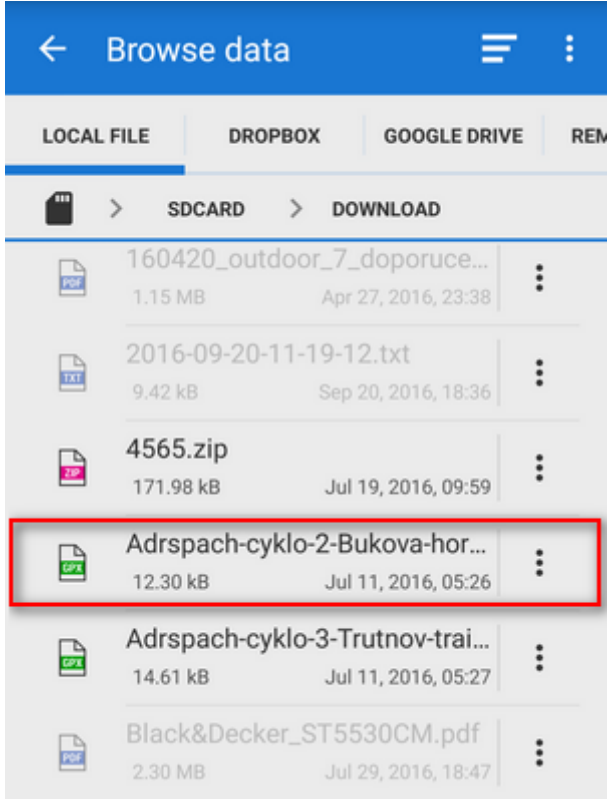

Find the desired gpx file, tap it and Locus Map will ask you what **folder** you want to store your track to. Either choose an existing one or make a **new one**.

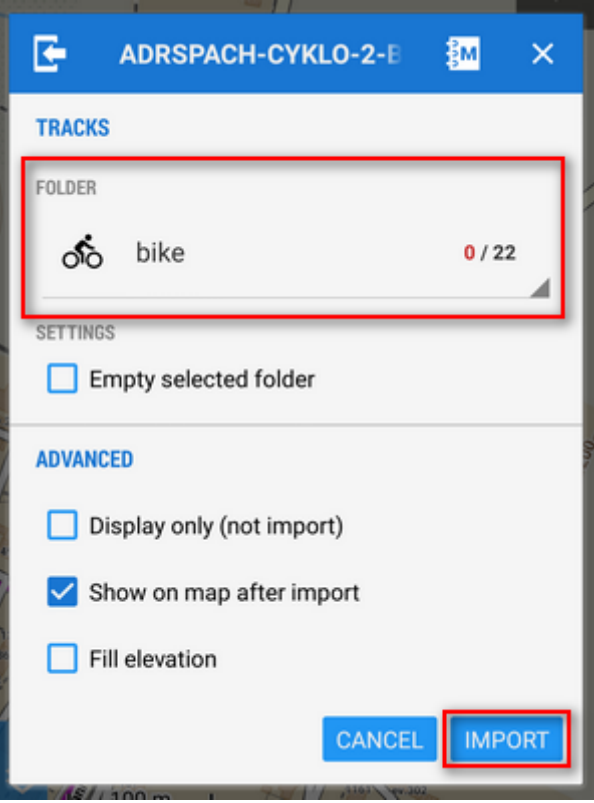

Tap **Import** and there you go! Your track appears on the map neatly centered on your screen.

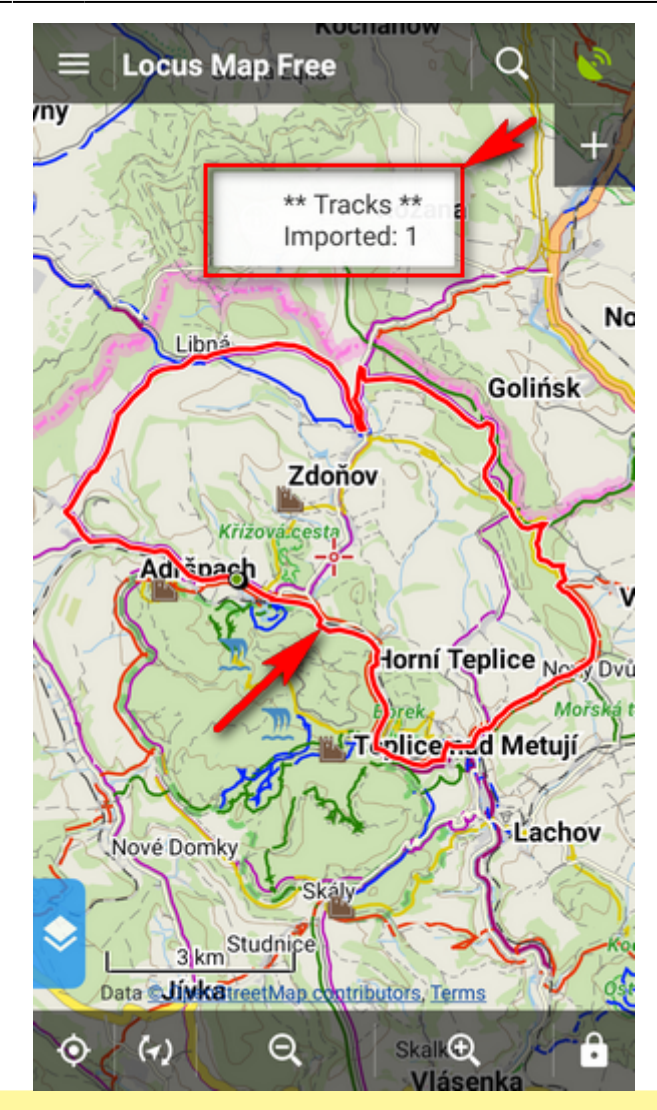

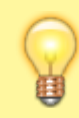

Locus Map supports a **wide range of various data formats** to import, as you can see in the **Import chapters** of **[Points](https://docs.locusmap.eu/doku.php?id=manual:user_guide:points:import)** and **[Tracks](https://docs.locusmap.eu/doku.php?id=manual:user_guide:tracks:import)** sections.

From: <https://docs.locusmap.eu/> - **Locus Map - knowledge base**

Permanent link: **<https://docs.locusmap.eu/doku.php?id=manual:basics:poisimport>**

Last update: **2020/10/02 16:12**